## Obtener dirección IP DNS del ISP mediante PPP

## Contenido

Introducción **Prerequisites Requirements** Componentes Utilizados **Convenciones Configurar** Diagrama de la red **Configuraciones Verificación Troubleshoot** 

## Introducción

Este documento describe la configuración requerida en un router de Cisco para obtener los detalles del Sistema de nombres de dominio (DNS) del proveedor de servicios y pasarlo a los usuarios internos que utilizan DHCP. El protocolo DNS se utiliza para resolver un nombre de dominio completo (FQDN) a su dirección IP correspondiente. Básicamente, el protocolo DNS ayuda a resolver un nombre de host legible por las personas como [www.cisco.com](http://www.cisco.com) en su dirección IP legible por la máquina correspondiente.

En la mayoría de las redes empresariales, en las que no hay un servidor DNS local disponible, los clientes deben utilizar el servicio DNS proporcionado por el ISP o configurar un servidor DNS público de libre acceso.

## **Prerequisites**

## **Requirements**

Cisco recomienda que tenga conocimiento sobre estos temas:

- Cómo habilitar PPP en la interfaz con el comando encapsulation ppp.
- La salida del comando **debug ppp negotiation .** Refiérase a <u>Cómo Comprender la Salida de</u> debug ppp negotiation para obtener más información.
- Capacidad para leer y entender la información intercambiada durante la fase IPCP de la negociación PPP.

### Componentes Utilizados

Este documento no tiene restricciones específicas en cuanto a versiones de software y de hardware.

The information in this document was created from the devices in a specific lab environment. All of the devices used in this document started with a cleared (default) configuration. If your network is live, make sure that you understand the potential impact of any command.

### **Convenciones**

Para obtener más información sobre las convenciones del documento, consulte Convenciones de Consejos Técnicos de Cisco.

# **Configurar**

### Diagrama de la red

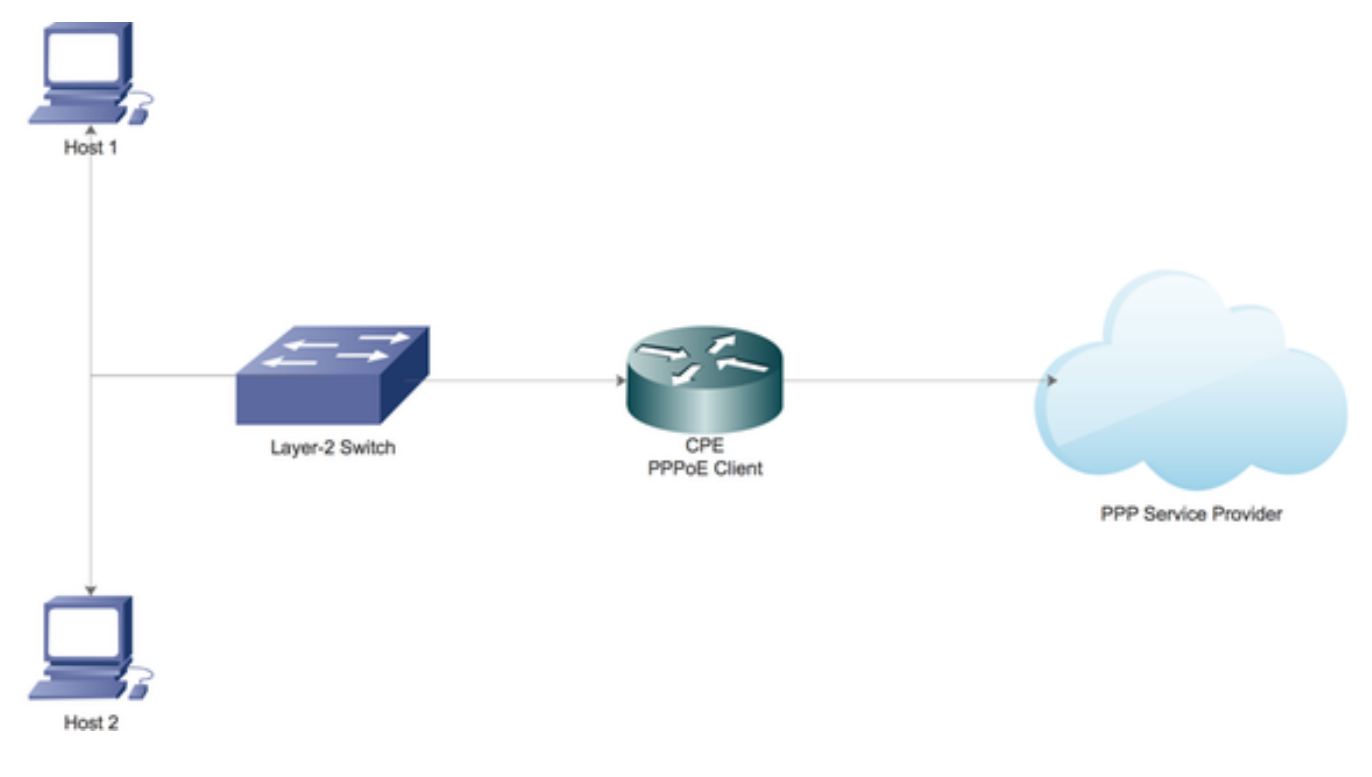

### **Configuraciones**

#### Configuración del servidor DHCP local en el router Cisco

Configure los parámetros DHCP básicos en un router Cisco y habilite para que actúe como servidor DHCP para la red de área local.

Primero, active el servicio DHCP en el router Cisco.

#### CPE(config)#service dhcp

A continuación, cree un conjunto DHCP que defina la subred de red que se arrendaría a los

clientes DHCP en la red de área local.

ip dhcp pool LAN\_POOL network 192.168.1.0 255.255.255.0 default-router 192.168.1.1 dns-server 192.168.1.1 Aquí, el conjunto DHCP se ha denominado LAN\_POOL.

network especifica la subred de la red y la máscara del conjunto de direcciones DHCP.

default-router especifica la dirección IP del router predeterminado para un cliente DHCP. Debe ser una dirección IP en la misma subred que el cliente.

dns-server especifica la dirección IP de un servidor DNS que está disponible para un cliente DHCP.

#### Activar servidor DNS en un router de Cisco

En el modo de configuración global, active el servicio DNS en el router.

CPE(config)#ip dns server

#### Configuración para retransmitir el Servicio DNS Público del ISP a través de PPP

Para solicitar el servicio de DNS público del ISP, configure la solicitud ppp ipcp dns en la interfaz del marcador.

CPE(config)#interface dialer 1 CPE(config-if)#ppp ipcp dns request

Cuando se realizan todas las configuraciones anteriores:

1. El comando ppp ipcp dns request ayuda primero a obtener la información del servidor DNS público del ISP a través de la fase IPCP de la negociación PPP.

2. A continuación, el comando ip dns server permite que el router comience a actuar como servidor DNS. Sin embargo, el router finalmente utiliza el servicio de DNS público del ISP para resolver los nombres de dominio.

3. Además, cuando el servidor DHCP local arrienda las direcciones IP a los clientes, se anunciará como el servidor DNS. El router procesará todas las solicitudes de resolución de DNS entrantes de los clientes utilizando el servicio de DNS público.

## Verificación

Utilize esta sección para confirmar que su configuración funcione correctamente.

1. Ejecute debug ppp negotiation y lea atentamente la fase IPCP para verificar si el ISP proporciona la información del servidor DNS.

\*Aug 11 16:31:25.679: Vi3 IPCP: I CONFNAK [ACKsent] id 2 len 16 \*Aug 11 16:31:25.679: Vi3 IPCP: Address 101.101.101.102 (0x030665656566) \*Aug 11 16:31:25.679: Vi3 IPCP: PrimaryDNS 4.2.2.2 (0x810604020202) \*Aug 11 16:31:25.679: Vi3 IPCP: O CONFREQ [ACKsent] id 3 len 16 \*Aug 11 16:31:25.679: Vi3 IPCP: Address 101.101.101.102 (0x030665656566) \*Aug 11 16:31:25.679: Vi3 IPCP: PrimaryDNS 4.2.2.2 (0x810604020202) \*Aug 11 16:31:25.679: Vi3 IPCP: Event[Receive ConfNak/Rej] State[ACKsent to ACKsent] \*Aug 11 16:31:25.687: Vi3 IPCP: I CONFACK [ACKsent] id 3 len 16 \*Aug 11 16:31:25.687: Vi3 IPCP: Address 101.101.101.102 (0x030665656566) \*Aug 11 16:31:25.687: Vi3 IPCP: PrimaryDNS 4.2.2.2 (0x810604020202) \*Aug 11 16:31:25.687: Vi3 IPCP: Event[Receive ConfAck] State[ACKsent to Open] \*Aug 11 16:31:25.707: Vi3 IPCP: State is Open \*Aug 11 16:31:25.707: Di1 IPCP: Install negotiated IP interface address 101.101.101.102

2. Ejecute el comando show ppp interface virtual-access para obtener información sobre los diversos parámetros negociados con éxito durante la configuración PPP.

CPE#show caller

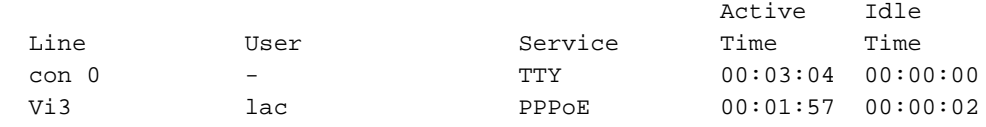

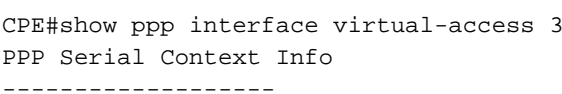

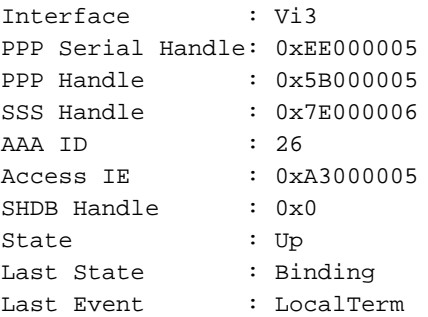

#### PPP Session Info

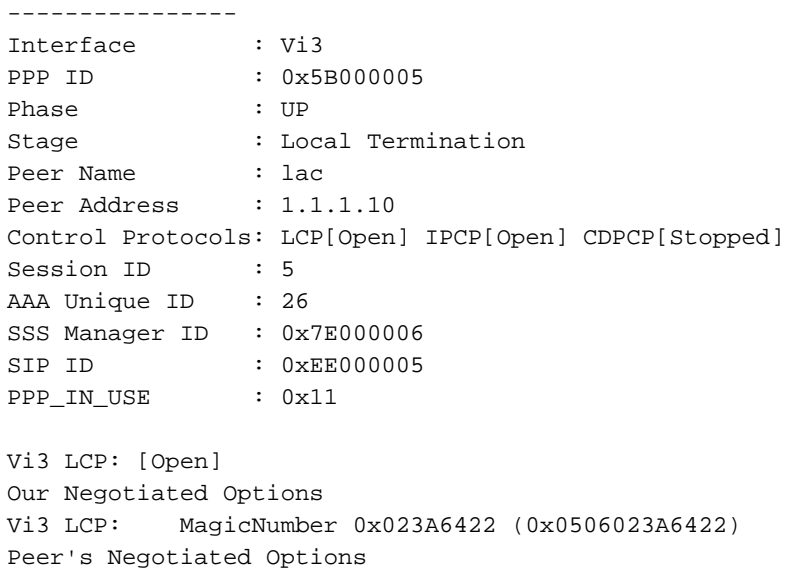

Vi3 LCP: MagicNumber 0x52D1CDE4 (0x050652D1CDE4)

Vi3 LCP: MRU 1500 (0x010405DC)

Vi3 LCP: AuthProto CHAP (0x0305C22305)

```
Our Negotiated Options
Vi3 IPCP: Address 101.101.101.102 (0x030665656566)
Vi3 IPCP: PrimaryDNS 4.2.2.2 (0x810604020202)
Our Rejected options
  SecondaryDNS
Peer's Negotiated Options
Vi3 IPCP: Address 1.1.1.10 (0x03060101010A)
CPE#
```
## **Troubleshoot**

En esta sección se brinda información que puede utilizar para resolver problemas en su configuración.

Consulte [Resolución de Problemas de Conexiones PPP](http://www.cisco.com/c/es_mx/support/docs/long-reach-ethernet-lre-digital-subscriber-line-xdsl/asymmetric-digital-subscriber-line-adsl/71124-adslguide-pppoedsl-ts.html) para obtener información sobre cómo resolver problemas.